## Kofax Power PDF Sürüm Sürüm Notları Sürüm: 4.0.0

Tarih: 2020-08-27

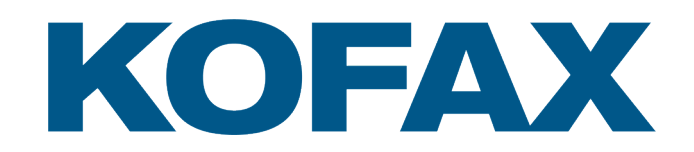

© 2020 Kofax. All rights reserved.

Kofax is a trademark of Kofax, Inc., registered in the U.S. and/or other countries. All other trademarks are the property of their respective owners. No part of this publication may be reproduced, stored, or transmitted in any form without the prior written permission of Kofax.

# İçindekiler

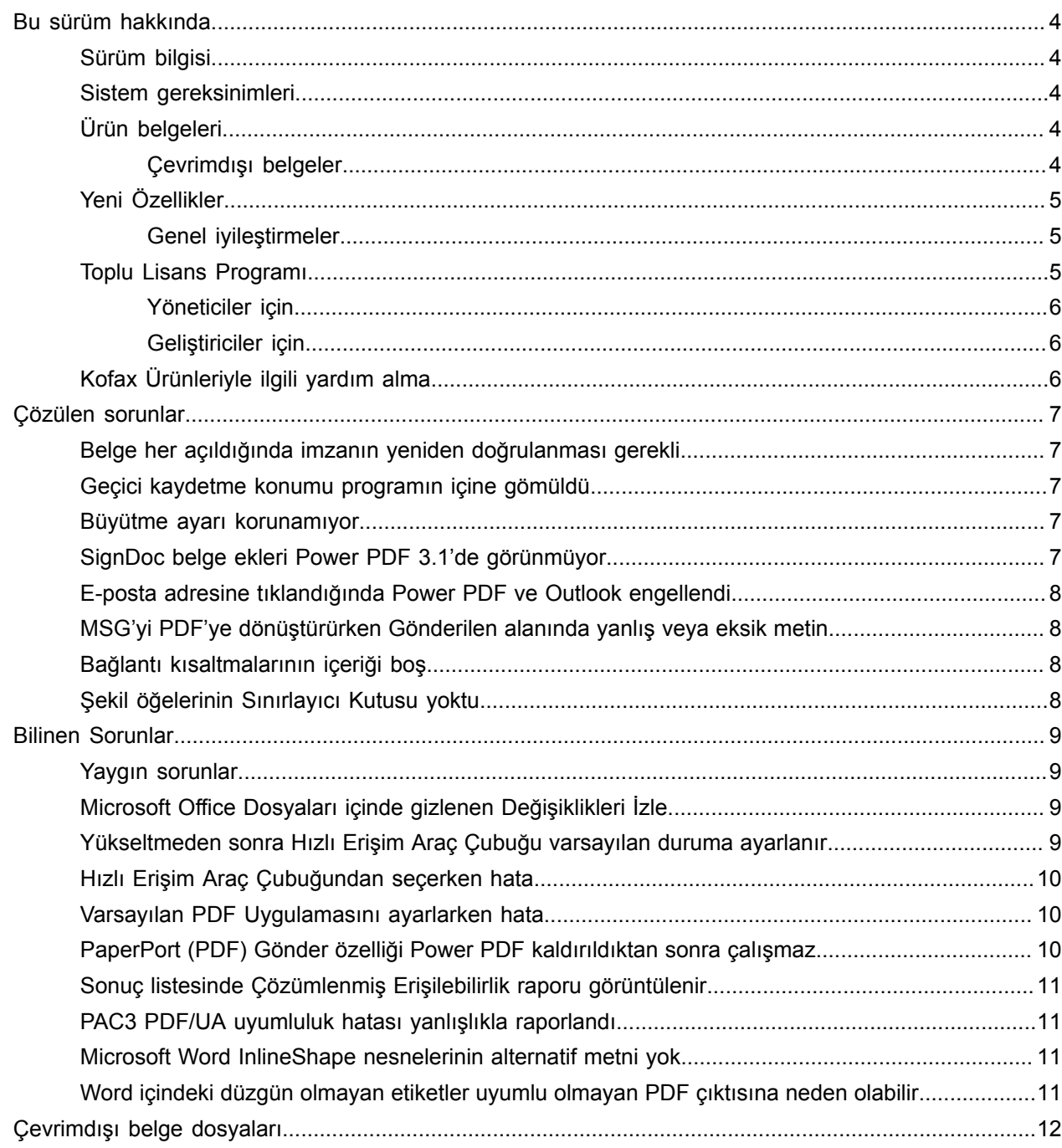

## <span id="page-3-0"></span>Bu sürüm hakkında

Bu sürüm notları size Kofax Power PDF 4.0.0 hakkında bilgi verir. Lütfen bu belgeyi dikkatli bir şekilde okuyun, çünkü diğer ürün belgelerinde yer almayan bilgiler içerebilir.

#### <span id="page-3-1"></span>Sürüm bilgisi

Bu Kofax Power PDF ürün, Hakkında kutusunda görüntülenen model numarası 4.0.0.0.0.20377 ile tanımlanmaktadır.

#### <span id="page-3-2"></span>Sistem gereksinimleri

Kofax Power PDF sistem gereksinimleri ve diğer ürünlere olan bağımlılıklar hakkında öncelikli bilgi kaynağı Kofax Power PDF 4.0.0 [Ürün Belgeleri](https://docshield.kofax.com/Portal/Products/PowerPDF/4.0.0-u2prycyg8w/PowerPDF.htm) sayfasında yer alan Teknik Özellikler belgesinde yer almaktadır. Belge düzenli olarak güncellenmektedir ve Kofax Power PDF ürününü başarıyla kullanabilmek için belgeyi dikkatli bir şekilde incelemenizi öneririz.

### <span id="page-3-3"></span>Ürün belgeleri

Kofax Power PDF belge seti aşağıdakileri içerir:

- *Kofax Power PDF Başlama Kılavuzu*
- *Kofax Power PDF için yardım*
- *Kofax Power PDF Sürüm Notları*
- *Kofax Power PDF Network Installation Guide (Ağ Yükleme Rehberi) (İngilizce)*

Kofax Power PDF için tüm dokümantasyon seti çevrimiçi bulunabilir:

[https://docshield.kofax.com/Portal/Products/PowerPDF/4.0.0-u2prycyg8w/PowerPDF.htm](https://docshield.kofax.com/Portal/Products/en_US/PowerPDF/4.0.0-u2prycyg8w/PowerPDF.htm)

Aynı zamanda Kofax Power PDF ürün ara yüzünden çevrimiçi yardıma da ulaşabilirsiniz.

#### <span id="page-3-4"></span>Çevrimdışı belgeler

Kuruluşunuzun güvenlik politikası İnternet erişimini kısıtlıyorsa, Kofax Power PDF belgelerine çevrimdışı veya Advanced Sürüm Lisansı ile desteklenen "şirket içi" modda erişebilirsiniz.

Çevrimdışı modda kullanım için belgeleri elde etmek amacıyla, KofaxPowerPDFDocumentation\_4.0.0.zip dosyasını indirmek için tüm desteklenen dillere ait belgeleri içeren [Kofax Fulfillment Site'](https://delivery.kofax.com/WebUserIdentity/Account/Login)a (Kofax Tamamlayıcı Sitesi) gidin. Sistem yöneticisi çevrimiçi yardıma erişmek için tercih edilen modu ayarlamak

üzere *Kofax Power PDF Network Installation Guide (Ağ Yükleme Rehberindeki)* "Installation in Distributed Environments" (Dağıtılmış Ortamlarda Yükleme) bölümündeki talimatlara bakabilir.

**Not** Power PDF belgeler.zip dosyası sürüm notu dosyalarını içermez. Bu dosyalar Kofax Tamamlayıcı Sitesinde ayrı indirmeler olarak bulunabilir.

Çevrimdışı modda kullanılabilecek belge çevirileri listesi için Offline [documentation](#page-11-0) files'a (Çevrimdışı belge dosyaları) bakın.

## <span id="page-4-0"></span>Yeni Özellikler

Bu bölüm, bu ürün sürümünde sunulan özellikleri listeler.

- Kofax SignDoc İle tümleştirme (yalnızca Power PDF Advanced) SignDoc Tümleştirmesini kullanarak DocuSign üzerinden bir belge gönderebilirsiniz veya bu çevrimiçi hizmeti kullanarak bir belgeyi imzalayabilirsiniz.
- Posta Arşivleme ayarlarında yeni Üst bilgi seçenekleri Her e-postaya antet ekleyebilirsiniz, arşivleme tarihini ve zaman damgasını başlığa dahil edebilirsiniz.
- Kullanıcı Adobe Ek Özellikleri etkinleştirilen PDF belgeleri açtığında bildirim.
- Tümleştirilmiş OneDrive Bağlayıcısı Bağlantı sekmesi OneDrive buluttaki belgeleri açmak ve kaydetmek için araçlar içerir. Power PDF birden fazla OneDrive hesabını hem Professional hem de Standard için kullanabilir.
- PDF/UA ve WCAG 2.1 AA standartlarını karşılayan erişilebilir PDF oluşturma Erişilebilirlik denetleyicisi sonuçlardaki her WCGA 2.1 AA veya PDF/UA sorununu tespit etmek amacıyla güncellenmiştir.
- Microsoft Office'den PDF/UA uyumlu belge oluşturma desteği. Microsoft Office uygulamalarından PDF belgelerini dışarı aktarmak PDF/UA uyumlu çıktı üretebilir.
- Microsoft Word belgelerinin daha hassas etiketlenmesi

Microsoft Word belgelerini dışarı aktarırken etiketleme korunur, bu da Sesli Oku gibi işleme işlemleri için PDF çıktısının optimize edilmesiyle sonuçlanır.

• Bates Numaralandırması bir PDF porföyünde yer alan tüm öğeler için desteklenir.

#### <span id="page-4-1"></span>Genel iyileştirmeler

- Kofax Markalaştırma ve basitleştirilmiş kullanıcı ara birimi
- Jaws 2019 ile genişletilmiş belge okuma desteği
- Tablo Editörü moduyla güncellenen Okuma Sırası bölmesi

### <span id="page-4-2"></span>Toplu Lisans Programı

Toplu Lisans Programına (VLP) Kofax Power PDF yöneticileri ve geliştiricileri erişebilir.

#### <span id="page-5-0"></span>Yöneticiler için

Power PDF Active Directory, SMS ve Citrix dağıtımları için yapılandırılabilir. Ağ ve sunucu dağıtımı için Kofax ile yapılan bir VLP (Toplu Lisans Programı) sözleşmesi gerekir. Dağıtım talimatları için *Power PDF Ağ Kurulum Kılavuzuna bakın*. Dağıtımla ilgili destek için, bakım sözleşmesi olması gerekir.

#### <span id="page-5-1"></span>Geliştiriciler için

Power PDF otomasyon API'si VLP sözleşmesi gerektirir ve tüketici, dağıtım veya bayi kanalları aracılığıyla bağımsız (toplu olmayan) lisans satın alan kullanıcılara sunulmaz.

## <span id="page-5-2"></span>Kofax Ürünleriyle ilgili yardım alma

[Kofax Knowledge Base](https://knowledge.kofax.com/) (Bilgi Bankası) deposu sizi Kofax ürünleriyle ilgili güncel bilgiler hakkında bilgilendirmek için düzenli olarak güncellenen makaleleri içerir. Ürünle ilgili sorularınıza yanıt vermek için Bilgi Bankasını kullanmanızı tavsiye ederiz.

Kofax Knowledge Base'e (Bilgi Deposu) ulaşmak için [Kofax web sitesine](https://www.kofax.com/) gidin ve ana sayfadan Support (Destek) seçimini yapın.

**Not** KofaxKnowledge Base (Bilgi Bankası) Google Chrome, Mozilla Firefox veya Microsoft Edge ile kullanım için optimize edilmiştir.

Kofax Knowledge Base (Bilgi Bankası) aşağıdakileri sağlar:

- İhtiyacınız olan bilgileri hızlı bir şekilde bulmanıza yardımcı olmaya yönelik güçlü arama yeteneği. Aradığınız kelimeleri veya ifadeleri **Search** (Ara) kutucuğuna yazın ve sonra arama simgesine tıklayın.
- Ürün bilgileri, yapılandırma ayrıntıları ve sürüm haberleri de dahil olmak üzere belgeler.

Bir ürün ailesini bulmak için Kofax Knowledge Base (Bilgi Bankası) ana sayfasında gezinin. Sonra ilgili makalelerin bir listesini görüntülemek için bir ürün ailesi adına tıklayın. Lütfen bazı ürün ailelerinin ilgili makaleleri görüntülemek için geçerli bir Kofax Portalı girişi gerektirdiğini dikkate alın.

- Kofax Customer Portal'a (Müşteri Portalı) erişim (uygun müşteriler için) erişin. Sayfanın en üstündeki **Customer Support** (Müşteri Desteği) bağlantısına tıklayın ve sonra **Log in to the Customer Portal** (Müşteri Portalında Oturum Aç) öğesine tıklayın.
- Kofax Ortak Portalına erişim (uygun ortaklar için). Sayfanın en üstündeki **Partner Support** (Ortak Desteği) bağlantısına tıklayın ve sonra **Log in to the Partner Portal** (Müşteri Portalında Oturum Aç) öğesine tıklayın.
- Kofax destek taahhütlerine, yaşam döngüsü politikalarına, elektronik tamamlayıcı bilgilere ve self servis araçlarına erişin.

**General Support** (Genel Destek) bölümüne gidin, **Support Details** (Destek Ayrıntıları) bölümüne tıklayın ve sonra uygun sekmeyi seçin.

## <span id="page-6-0"></span>Çözülen sorunlar

Bu bölüm, artık çözülmüş olan önceki sorunları listelemektedir.

#### <span id="page-6-1"></span>Belge her açıldığında imzanın yeniden doğrulanması gerekli

**Sorun 1470367**: Kullanıcı bir belgede bir imzayı doğruladığında, imza sadece o gün için doğrulanmış oluyordu. Kullanıcı aynı belgeyi ertesi gün açtığında imzanın yeniden doğrulanması gerekiyordu.

Sorun KofaxPowerPDFAdvanced-3.1.0.6.0.20278 düzeltme paketiyle çözüldü.

#### <span id="page-6-2"></span>Geçici kaydetme konumu programın içine gömüldü

**Sorun 1469325**: Bu sorun Windows Server 2012 R2 ve 2019'un yanı sıra RDS ortamlarındaki 64-bit sanal makineleri etkiledi. Internet Explorer'ın Power PDF entegrasyonu ile PDF'leri sanallaştırılmış bir sunucu üzerinde görüntüleyen kullanıcıların, diğer kullanıcılar tarafından e-posta ile gönderilen PDF dosyalarını görebilme ihtimali vardı.

Sorun KofaxPowerPDFAdvanced-3.1.0.7.0.20319 düzeltme paketiyle çözüldü.

#### <span id="page-6-3"></span>Büyütme ayarı korunamıyor

**Sorun 1466465**: Kullanıcı Microsoft Word belgesinden PDF oluşturduğunda ve Belge ayarlarından Büyütme ayarını Görüntüye Sığdır olarak ayarladığında, PDF çıktısı Power PDF içinde Sayfaya Sığdır büyütmesiyle açılıyor.

Sorun KofaxPowerPDFAdvanced-3.1.0.6.0.20277 düzeltme paketiyle çözüldü.

#### <span id="page-6-4"></span>SignDoc belge ekleri Power PDF 3.1'de görünmüyor

**Sorun 1466463**: Kullanıcı SignDoc belgeleri içeren bir PDF paketi açtığında ve "Click here to open signed documents and audit trail" (İmzalanan belgeleri ve denetim izini açmak için buraya tıklayın) seçeneğini belirlediğinde, ekler görüntülenmiyor.

Sorun KofaxPowerPDFAdvanced-3.1.0.6 düzeltme paketiyle çözüldü.

**Geçici çözüm**: Ekteki SignDoc belgelerine erişmek için Ekler panelini kullanın.

## <span id="page-7-0"></span>E-posta adresine tıklandığında Power PDF ve Outlook engellendi

**Sorun 1452554**: Kullanıcı Power PDF içindeki e-posta adresine tıklarsa, uygulama otomatik olarak yeni bir Outlook e-posta penceresinde hem Power PDF hem de Outlook'u engelleyen kalıcı modda açıldı. Sorun yalnızca düz metin içeren e-posta adreslerinde meydana geliyordu, e-posta bağlantıları düzgün çalışıyordu.

Sorun KofaxPowerPDFAdvanced-3.1.0.6.0.20277 düzeltme paketiyle çözüldü.

#### <span id="page-7-1"></span>MSG'yi PDF'ye dönüştürürken Gönderilen alanında yanlış veya eksik metin

**Sorun 1406602**: Bir .msg dosyasından PDF oluştururken, Gönderilen alanı eksikti veya bozulmuş içerik içeriyordu. Çıktı kullanılan yönteme bağlıydı:

- Kullanıcı PDF Create Assistant başlattıysa ve Aranabilir PDF profilini seçtiyse, Gönderilen alanında bozulmuş içerik yer alıyordu.
- Kullanıcı Dosya Gezginindeki (Windows Explorer) .msg dosyasının içerik menüsünden **Dosyadan PDF oluştur** > **Standart kalite** seçimini yaptığında, Gönderilen alanında bozulmuş içerik yer alıyordu.
- Kullanıcı Outlook'ta .msg dosyasını açtığında ve Kofax PDFPostayı Arşivle seçimini yaptığında, Gönderilen alanı eksikti.

Sorun KofaxPowerPDFAdvanced-3.1.0.6.0.20277 düzeltme paketiyle çözüldü.

#### <span id="page-7-2"></span>Bağlantı kısaltmalarının içeriği boş

**Sorun 1367581**: Kullanıcı bir veya daha fazla bağlantı içeren bir Word dosyası hazırladı ve PDF dönüştürme için **Dosya** > **Kofax PDF Olarak Kaydet** menü komutunu kullandı, çıktı PDF/UA uyumluluk denetiminde başarısız oldu. Power PDF Uyumluluk Denetleyicisi aşağıdaki kritik sorunu bildirdi: Bağlantı açıklamasının içeriği yok.

Bu sorun Power PDF 3.1, yapı 20125.0100'da çözüldü.

### <span id="page-7-3"></span>Şekil öğelerinin Sınırlayıcı Kutusu yoktu

**Sorun 1367579**: Kullanıcı bir veya daha fazla şekil içeren bir Word Dosyası hazırladığında ve PDF dönüştürme için **Dosya** > **Kofax PDF Olarak Kaydet** menü komutunu kullandığında çıktı PDF/UA uyumluluk denetimini geçemedi. Power PDF Uyumluluk Denetleyicisi aşağıdaki kritik sorunu bildirdi:

Şeklin Bkutusu yok.

## <span id="page-8-0"></span>Bilinen Sorunlar

Bu bölüm Kofax Power PDF 4.0.0 kullanırken karşılaşabileceğiniz potansiyel sorunlarla ilgili bilgileri içermektedir. Uygun durumlarda geçici çözümler sağlanmıştır.

#### <span id="page-8-1"></span>Yaygın sorunlar

Bu bölüm belirli bir kusur izleme numarasıyla ilişkilendirilmemiş yaygın sorunları listeler.

• **Gelişmiş Düzenleme**: Gelişmiş Düzenleme özelliğini kullanırken, Resim PDF veya Aranabilir PDF dosyalarını dönüştürme işlemlerinden istenilen sonuçların elde edilemeyebileceğini unutmayın. Görüntü içeren PDF ve Aranabilir PDF dosyalarının Gelişmiş Düzenleme ile işlenebilmeleri için OCR (Optik Karakter Tanıma) kullanılması gerekir.

**Geçici çözüm**: Düzenlenebilir bir belge türü oluşturmak için bu tür PDF dosyalarını (Dönüştür düğmesi aracılığıyla veya Convert Assistant içinden) özgün biçimlerine dönüştürebilirsiniz. Oluşturulan belgeyi daha sonra gelişmiş düzenleme için Microsoft Word veya Excel gibi bir programda açın.

• **PDF açık/görüntülenme ilişkisi**: Power PDF uygulamasını kaldırma işlemi sırasında, PDF dosyası açma/görüntüleme ilişkilendirmesi değişebilir veya kaldırılabilir.

**Geçici çözüm**: Yükleme tamamlandıktan sonra PDF Dosyası açma/görüntüleme ilişkilendirmesini yeniden yapmak için Üçüncü Taraf PDF yazılımınızı onarabilirsiniz/yeniden yükleyebilirsiniz.

• **PDF'leri Görüntüleme / Internet Explorer**: **Power PDF** yüklendikten sonra diğer Kofax PDF ürünleri kaldırılırsa, Internet Explorer'da PDF belgelerini görüntüleme özelliği yeniden kaydedilene kadar çalışmaz.

**Geçici çözüm**: Internet Explorer ile sağlanan PDF görüntüleyiciyi yeniden kaydetmek için Power PDF içindeki Seçenekler iletişim kutusunu kullanabilirsiniz.

#### <span id="page-8-2"></span>Microsoft Office Dosyaları içinde gizlenen Değişiklikleri İzle

**Olay 26117477**: Microsoft Office (Word, Excel, PowerPoint) uygulamalarında, dönüştürme Kofax PDF sekmesinden başlar, çıktı Değişiklikleri İzle'yi içermez ve PDF/UA uyumluluğunu yerine getirmez.

**Geçici çözüm**: Bu tasarımdan kaynaklıdır. Değişiklikleri İzle işareti içeren etiketli PDF çıktısında, Office uygulamalarından PDF dönüştürme için **Dosya** > **Kofax PDF olarak kaydet** seçimini kullanın.

## <span id="page-8-3"></span>Yükseltmeden sonra Hızlı Erişim Araç Çubuğu varsayılan duruma ayarlanır

**Sorun 1479423**: Power PDF sürüm 4.0'a yükseltildiğinde, Hızlı Erişim Araç Çubuğu varsayılan durumuna sıfırlanır ve özel menü komutları saklanmaz.

**Geçici çözüm**: Eksik menü komutlarını geri yüklemek için araç çubuğunuzu manüel olarak özelleştirin.

#### <span id="page-9-0"></span>Hızlı Erişim Araç Çubuğundan seçerken hata

**Sorun 1459073**: Bu sorun EMC Documentum 7.1 Power PDF Advanced ile birlikte yüklendiyse (Toplu olmayan yapı) ve Hızlı Erişim Araç Çubuğuna EMC Documentum'u Aç ve Kaydet komutlarını eklediğinizde meydana gelebilir. Hızlı Erişim Araç Çubuğundan Documentum'dan Aç seçeneğine tıklandığında aşağıdaki hata mesajı görüntülenir:

Load JVM DLL Failed on LoadLibrary (Yükleme Kitaplığında JVM DLL Yükleme Başarısız).

**Geçici çözüm**: MSVCR100.dll dosyasını Windows\SYSWOV64 klasörüne kopyalayın. Bu bilgisayarda yönetici hakları gerektirir.

#### <span id="page-9-1"></span>Varsayılan PDF Uygulamasını ayarlarken hata

**Sorun 1457440**: Power PDF her başlatıldığında varsayılan PDF Uygulamasını doğruluyor. Başka bir program varsayılan PDF Uygulaması olarak ayarlanmışsa, Power PDF uygulamasını varsayılan olarak ayarlamanız isteniyor. Evet'e tıklarsanız, bazı Windows sürümlerinde işlem başarısız olabiliyor ve bir hata mesajı görüntüleniyor. Bu durumda, varsayılan PDF Uygulamasını manüel olarak ayarlayabilirsiniz.

**Geçici çözüm**: Power PDF uygulamasını Windows 10'da varsayılan PDF Uygulamanız olarak ayarlamak için:

**1. Denetim Masası** > **Tüm Denetim Masası Öğeleri** > **Varsayılan Programlar** > **Varsayılan programlarınızı ayarlayın** seçimini yapın.

Varsayılan Uygulamalar penceresi görüntülenir.

- **2. Dosya türüne göre varsayılan uygulamaları seçin** üzerine tıklayın.
- **3.** Listede **.pdf** öğesini arayın ve sağdaki halihazırda seçili varsayılan uygulamaya tıklayın. "Uygulama seçin" listesi görüntülenir.
- **4. Kofax Power PDF** seçimini yapın.

## <span id="page-9-2"></span>PaperPort (PDF) Gönder özelliği Power PDF kaldırıldıktan sonra çalışmaz

**Sorun 1414106**: PaperPort Power PDF Uygulamasından önce yüklendiyse Power PDF kaldırıldığında Microsoft Word'deki Power PDF entegrasyonu kesintiye uğrar. Word'de **PaperPort'a gönder (PDF)** öğesine tıkladığınızda aşağıdaki hata mesajı görüntüleniyor:

Yazdırılamadı. Bulunamadı. Lütfen yükleyin.

## <span id="page-10-0"></span>Sonuç listesinde Çözümlenmiş Erişilebilirlik raporu görüntülenir

**Sorun 1407920**: Bazı erişilebilirlik hataları çözüldükten sonra Erişilebilirlik Denetleyicisi sonuç listesinden silinmiyor.

**Geçici çözüm**: Sonuç listesini yenilemek için Erişilebilirlik denetimi yeniden çalıştırılabilir.

#### <span id="page-10-1"></span>PAC3 PDF/UA uyumluluk hatası yanlışlıkla raporlandı

**Sorun 1406944**: Bazı durumlarda, PAC3 (PDF Erişilebilirlik Denetleyicisi 3) PDF/UA uyumluluk denetimi çalıştırıldığında, tüm ilgili sorunlar Power PDF Uyumluluk Denetleyicisinde zaten çözülmüş olsa da aşağıdaki hata görüntülenir.

Bu PDF dosyası PDF/UA uyumlu değil

Genelde, diğer uyumluluk denetleyici yazılım ürünlerindeki sonuçlar Power PDF tarafından verilen sonuçlardan farklı olabilir.

#### <span id="page-10-2"></span>Microsoft Word InlineShape nesnelerinin alternatif metni yok

**Sorun 1367580**: Resimler gibi Microsoft Word InlineShape nesneleri için Boş Diğer Metin özelliği alanları PDF dönüştürme sırasında Diğer Metin özelliğinde saklanır. Boş bir Diğer Metin özelliği olan bir nesne içeren Kofax PDF çıktısı PDF/UA standardına uygun değildir ve Power PDF Uyumluluk Denetleyicisinde başarısız olur.

**Geçici çözüm**: Power PDF İçindeki Diğer Metin sorunlarını çözmek için aşağıdaki şekilde ilerleyin:

- **1.** Power PDF Uyumluluk panelinden bir Erişilebilirlik denetimi gerçekleştirin.
- **2. Şekiller metni değiştirir Başarısız** öğesi altındaki **Şekil** öğesini bulun.
- **3.** Sonuçlarda sağ tıklayın ve içindekiler menüsünden **Alternatif Metin Ayarla** seçimini yapın. "Alternatif metin ekle" iletişim kutusu görüntülenir.
- **4.** Aşağıdakilerden birini yapın:
	- Nesne başka bir amacı olmayan bir tasarım öğesiyse, **Dekoratif şekil** seçimini yapın.
	- Aksi takdirde, sesli okuması için metinden konuşmaya motorlarına yönelik Metin kutusuna uygun bir açıklama girin.

## <span id="page-10-3"></span>Word içindeki düzgün olmayan etiketler uyumlu olmayan PDF çıktısına neden olabilir

**Sorun 1366959**: Microsoft Word'deki başlık stillerinin tutarsız kullanımı, Word'den PDF'ye belgeleri aktarırken PDF/US standardıyla uyumlu olmayan Kofax PDF çıktısıyla sonuçlanır.

## <span id="page-11-0"></span>Çevrimdışı belge dosyaları

Power PDF için [Kofax Fulfillment Site](https://delivery.kofax.com/WebUserIdentity/Account/Login) 'dan (Kofax Tamamlayıcı Sitesi) ana çevrimdışı belge dosyasını indirdiğinizde, ayıklanan içerikler çevrimdışı modda kullanım için aşağıdaki belge.zip dosyalarını içerir.

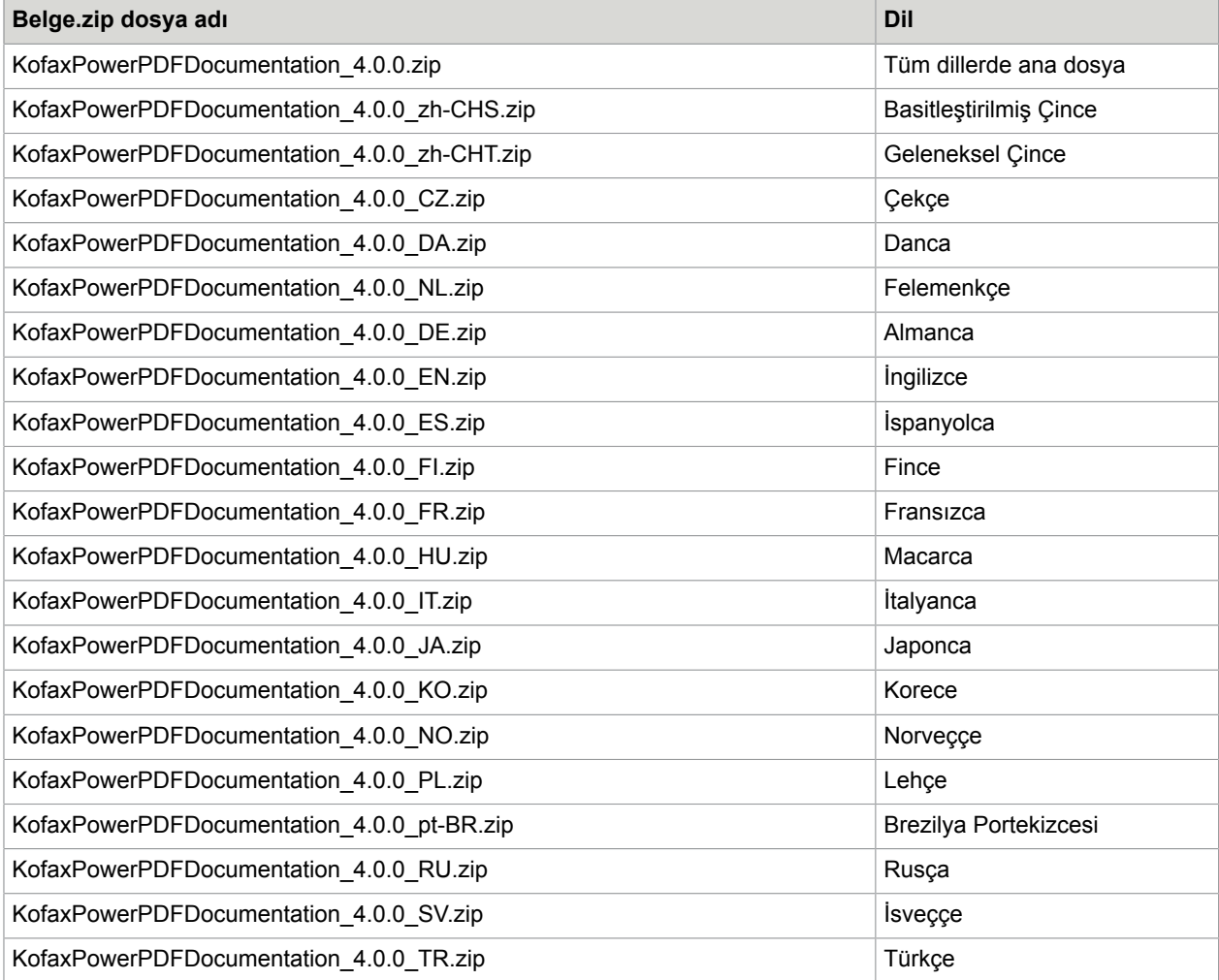